# Omar College

# **META**

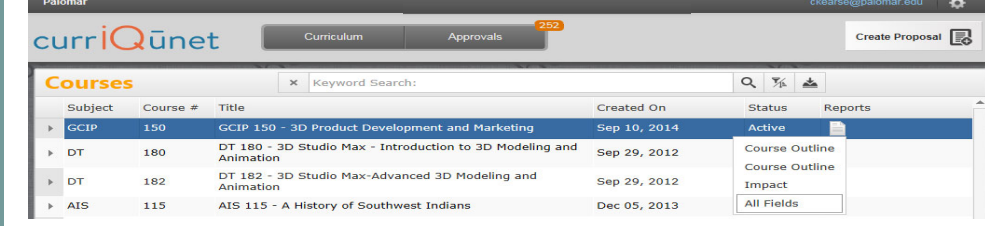

- META contains all official Palomar College Course Outlines of Record
- Course Outlines of Record are accessible without a Palomar College META user account and password
- Only Full-Time Faculty may originate curriculum proposals
- All Curriculum is created, edited and approved within the META Database

#### **META Reports**

- ◆ Course Outline—Official COR for the course
- ◆ Course Impact—Shows which programs/courses a course impacts
- Comparison—Highlights changes made to the course or program,
- All Fields—Shows all COR fields plus additional course information such as DE, codes, validations, etc.
- ◆ Program—Courses in a program (A.A., A.S., A.A.-T, A.S.-T, Cert.)

## **A Course Change allows you to change:**

- Catalog Course Descriptions
- ◆ Components and Hours
- Unit Value
- ♦ Course Numbers and Titles
- Course Discipline
- ◆ Requisites (add, delete or edit)
- Textbooks (at least one no older than 2010)
- Course Content
- Distance Education (add, edit, delete)
- Cross-Listings

# **A Course Review allows you to change (no effects to catalog/student records):**

- Course Content
- Course Objectives
- Requisite Validation
- Add or Remove Distance Education
- **Assignments**
- Methods of Instruction/Assessment
- Textbooks/Resources (at least one no older than 5 years)

## **To Create a Course/Program Curriculum Proposal in META (New, Review, Change, Review/Add DE, Deactivation, Reactivation, etc.):**

Log in **→** "Create Proposal" **→** "Select Proposal Type from Dropdown" **→** Next **→** Enter Minimum Course/Program Requirements (Subject, Number, Title, Description) **→** Next **→** Create Proposal **→** Complete Pages **→** Launch

#### **To Take Action on a Proposal in META:**

Log in **→** "Approvals" **→** Click Course **→** Use "Course/Program Proposal" or "Reports" to Evaluate **→** Select "Action" from the dropdown **→** Select Date **→** Enter Comments (optional) **→** Click "Commit"

## **To Review Comments or Determine the Status of a Proposal in Curricunet:**

Log in **→** "Approvals" **→** Click Course **→** All Actions/Approvers/Comments appear below (most recent actions appear at the top of the list)

#### **META HELPDESK**

◆ Cheryl Kearse, ext. 2256

**PALOMAR CURRICULUM COMMITTEE HOMEPAGE** 

**PALOMAR COLLEGE** 

**CURRICULUM COMMITTEE** 

https://www2.palomar.edu/ pages/curriculum/

**Every 1st and 3rd Wednesday, monthly, 3-5 pm, TBA** 

**CURRICULUM COMMITTEE** 

 **Log-in to Palomar Portal (Single Sign-On) Select META Application** 

**Click META link on Curriculum** 

**Cheryl Kearse, ext. 2256, ckearse@palomar.edu**

**GETTING TO META** 

page (https://www. *pages/curriculum/ )* ◆ Log-in to Palomar Portal (SSO) **Select META Application** 

**MEETINGS** 

**SUPPORT** 

**OR** 

**Portal** 

- ckearse@palomar.edu
- META Resource Page (*https://www2.palomar.edu/ pages/curriculum/meta/)*

**Don't forget to log-out of META first, and then your Palomar**